# **Enrollment at MCC Concurrent and First Year**

**[Welcome to Mira Costa](https://youtu.be/U-x0OBfZWnIXkmcVSH?projector=1)**

### What is concurrent enrollment?

- Taking community college classes at Mira Costa while a high school student.
- For every class that is 3 units or more you can earn college credit and 10 high school credits.
- You can take core classes to fulfill high school grad requirements as well as classes that go towards transfer units. (you will submit transcripts to Mrs. Payne)
- You can also take electives or any class that may interest you to start exploring careers and or majors in the future.
- You take 1 to 2 classes per semester.

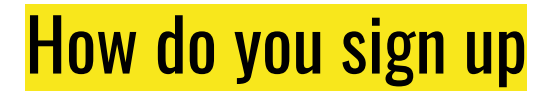

It is a multi-step process that takes a little time and follow through, but it is not difficult!

Step 1: <u>Apply</u> (you need a CCID, then you do the application) \*\*use a personal email not your school email address - your parent/guardian must also have a different email address than you

[Help for application questions](https://docs.google.com/document/d/13ryJ5VpAbuKPA60WkxhXGsMLvDhu4QoYpl12O0H3g3I/edit?usp=sharing)

Step 2: Once you have your SURF ID (register it and login to SURF account), then you complete the [Concurrent Enrollment Form](https://forms.office.com/Pages/ResponsePage.aspx?id=4MdgppJz8UeExrv166nnTyaIR8JWfyBMv-48r8V9pcNUODE0S1E2QUNPR0lUSVZHUk5KM0VKNU9MWSQlQCN0PWcu) (your info, parent info, Mrs. Payne's email: [lpayne@carlsbadusd.net](mailto:lpayne@carlsbadusd.net) )

Step 3: Complete tasks in [SURF](https://surf.miracosta.edu/psc/ps/EMPLOYEE/SA/c/NUI_FRAMEWORK.PT_LANDINGPAGE.GBL?&) (spartan prep, prerequisites, etc)

Step 4: [Register for classes](https://online.pubhtml5.com/wswy/qrjs/#p=1) (Pay \$21 health fee (cashier) you do not have to pay per unit fee)

[Mira Costa Concurrent Enrollment website](https://www.miracosta.edu/admissions-and-aid/high-school-students-concurrent.html) (use this link to access the application)

## If you have issues enrolling or accessing SURF

#### **Need Assistance With Credit Classes?**

Get assistance from an Admissions & Records Assistant-Credit in-person, through [OnlineChat](https://miracosta.craniumcafe.com/group/admissions-and-records-assistants), or by calling 760.795.6620

Online Chat services are available Monday-Thursday 8:00a.m. - 7:00p.m. & Friday 8:00am - 3:00pm

In-Person Services are available Monday-Thursday 8:00a.m. - 7:00p.m. & Friday 8:00am - 12:00pm

#### **Having Trouble With Your Password Or Accessing Your Surf Account?**

Check out the [Student Help Desk webpage](https://www.miracosta.edu/student-services/student-help-desk/index.html) to learn more about:

- Tutorials on [Canvas](https://www.miracosta.edu/student-services/student-help-desk/tutorials-canvas/index.html) and [Surf](https://www.miracosta.edu/student-services/student-help-desk/tutorials-surf/index.html)
- How to [reset your Surf Password](https://www.miracosta.edu/student-services/student-help-desk/surf-id-password-reset-password.html)
- **Manage your [OKTA Account Settings](https://www.miracosta.edu/student-services/student-help-desk/surf-id-password-manage-okta.html)**
- Access your [student email and Office 365 account](https://www.miracosta.edu/student-services/student-help-desk/office365-and-email.html)

You can also [Chat online](https://miracosta.craniumcafe.com/group/student-help-desk) with a Student Helpdesk Technician, studenthelp@miracosta.edu, or call 760.795.6655.

## Once enrolled how do you start classes?

[SURF](https://surf.miracosta.edu/psc/ps/EMPLOYEE/SA/c/NUI_FRAMEWORK.PT_LANDINGPAGE.GBL?&) will have your info about what you are enrolled in (like Aeries)

[CANVAS i](https://okta.miracosta.edu/)s where you access your class info (syllabus, books needed, professor info and assignments - also where you turn all your work in for online classes) - this is like Google Classroom.

Classes for Spring 2023 start Jan. 23rd - you should be checking Canvas as soon as you enroll in the course so that you can see the book needed (you will need to buy those - reach out to [MCC financial aid department](https://www.miracosta.edu/student-services/financial-aid/index.html) if you need assistance with books).

Be prepared to attend class the first day ( Jan 23rd if online - there will be some type of assignment due that day to prove you are attending - in person show up! If you miss the first day of a college class you will be dropped!

#### [Mira Costa Student Resources](https://www.miracosta.edu/student-services/index.html)

● Help: [Mira Costa Departments](https://www.youtube.com/watch?v=AttduDanph4), Mira Costa Ambassador Britanny (on campus Wednesdays in Counseling), Mrs. Payne and Mrs. McDermott!

### For starting classes after graduation

You will enroll for Fall 2023 in Feb/March. If you have taken classes you already have a SURF ID, but you need to complete an [Educational Update Form](https://na2.documents.adobe.com/public/esignWidget?wid=CBFCIBAA3AAABLblqZhCgcikl1PndToakLx2iWa0edGkhwEZ5SQDpsvoDPe-eYBgyxsE3ZivsJzYjAdj3BDI*) Enter the term Summer or Fall and year, 2023.

For the first question: you will have received a High School diploma (year 2023) and then choose one of the first 4 options for what you will work on (if you choose anything other than the 1st 4 options you will not qualify for financial aid or the Promise Program).

Once this form is submitted wait until they change your status - then you will be able to register for classes, etc.

You must also make sure you have completed a [FAFSA,](https://studentaid.gov/h/apply-for-aid/fafsa) and check out this info on the [MCC Promise Program](https://www.miracosta.edu/student-services/financial-aid/types-of-aid/miracosta-promise.html).

### Mira Costa Adult High School classes to recover credit

These are labeled as non credit classes (this means you can get high school for them, but not dual college credit).

These are high school level courses that help you recover credits (you can take 2 classes per quarter - they are on a quarter schedule like CVA on top of your 4 classes here).

Complete the following 4 forms (if you want hard copies mrs. Payne can print out for you) - once these are complete bring to Mrs. Payne and I will email to MCAHS.

[Non credit application](https://www.miracosta.edu/student-services/admissions/_docs/nc-application-english.pdf)

[NC Concurrent Registration Permit](https://doc-04-3k-apps-viewer.googleusercontent.com/viewer/secure/pdf/ojeh38ob4vsvfq2i142i81lnve0es6nb/vnjnkm33mv5cjtk9b0scgl2rqjlc8mjg/1669844250000/gmail/15413810845941276976/ACFrOgDzh6mBFpC6IFIQ2IeZ5AzOA__lXWIaZNgG7HuXaPjJOBr_FyvCxLZt3-87mB7hFT4lTGvvx6Pim1-zKQf_zOzAN_qHPkQlroRLHOJ-nqAoWckAB6LGz9j1WRo=?print=true&nonce=106b73d3ltcgo&user=15413810845941276976&hash=1i735pkd6j0ibh77bb5e8pitihflur94) (Mrs. Payne will help with which classes you need)

[Minor Petition](https://doc-0c-3k-apps-viewer.googleusercontent.com/viewer/secure/pdf/ojeh38ob4vsvfq2i142i81lnve0es6nb/7d4iiihnee3kqft11d521krbkpmffir6/1669844250000/gmail/15413810845941276976/ACFrOgD7AudABun_WV89q99dDxA7x-2SZ5c0MYXdbQB2fguR52PQmggN_YNbaNMJbE61gj0xp0eyjghQkFMU1u2WV8goIt7BTc-Kr2BTqi7j9fC7nN2j4DAnrDuqt0g=?print=true) (if you are under 18)

[Add/Drop course request](https://www.miracosta.edu/student-services/admissions/_docs/Noncredit%20Enrollment%20Add%20Drop%20Card%20Fillable.pdf) (Mrs. Payne will help with which classes you need) [Course listing](https://online.pubhtml5.com/wswy/sclo/#p=1)